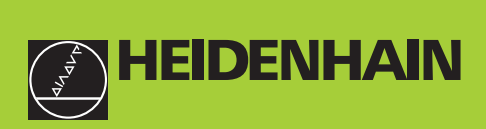

#### **Benutzer-Handbuch**

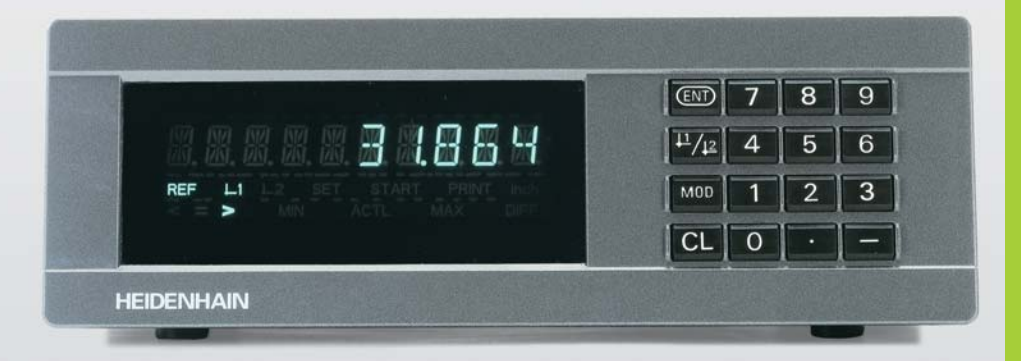

## **Messwertanzeigen**

**ND 282B**

Deutsch (de) 

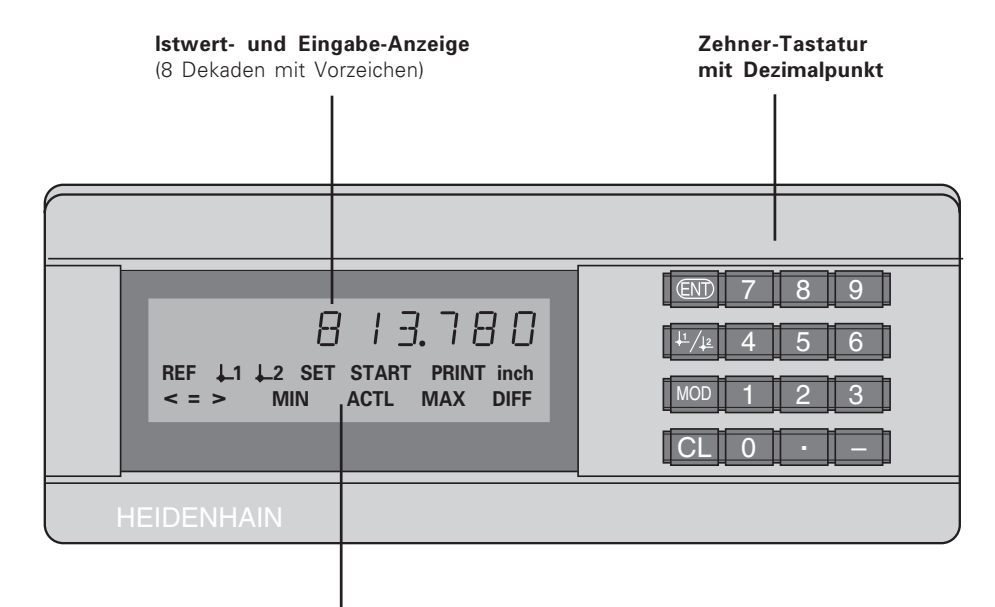

Status-Anzeige mit Leuchtfeldern

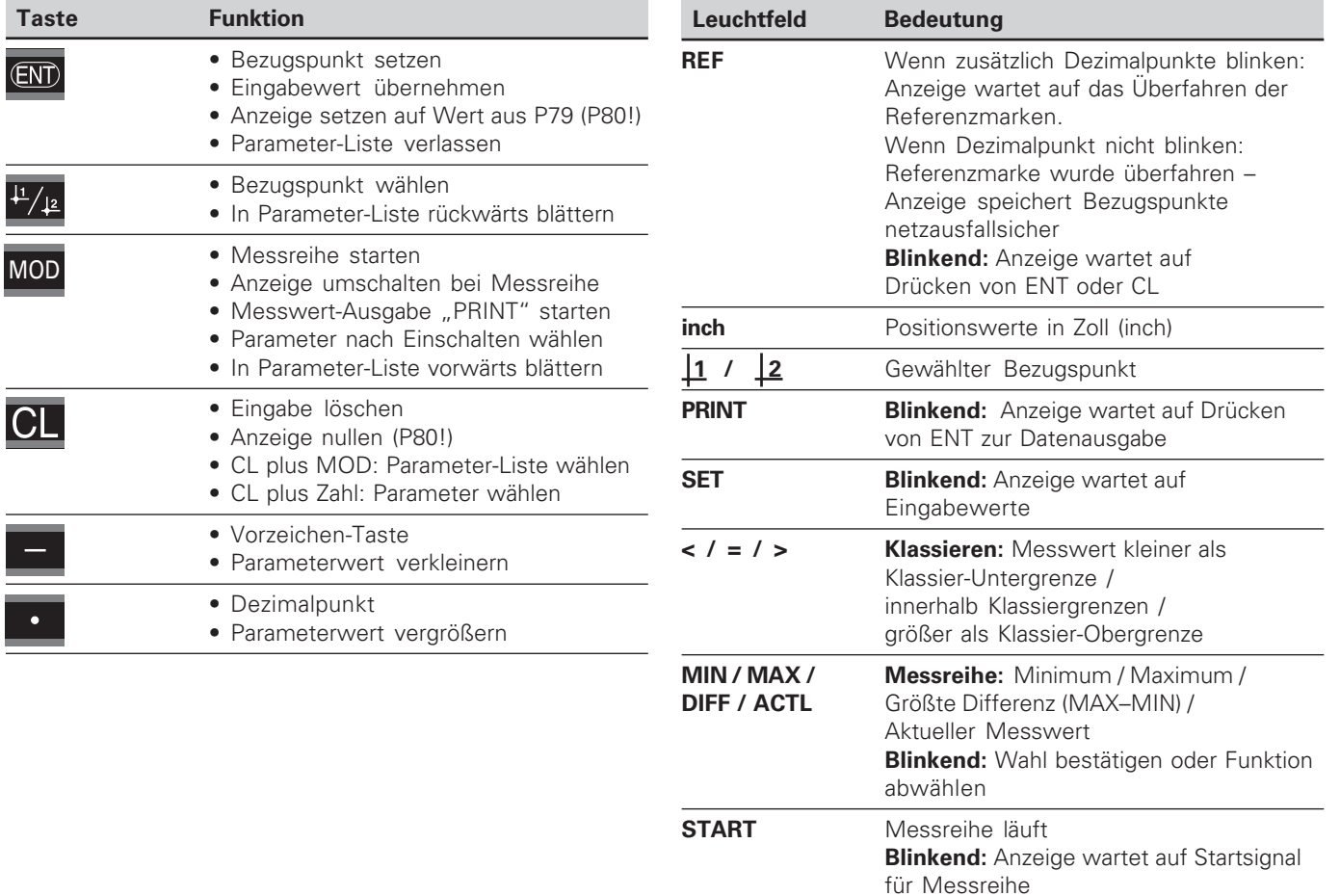

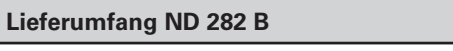

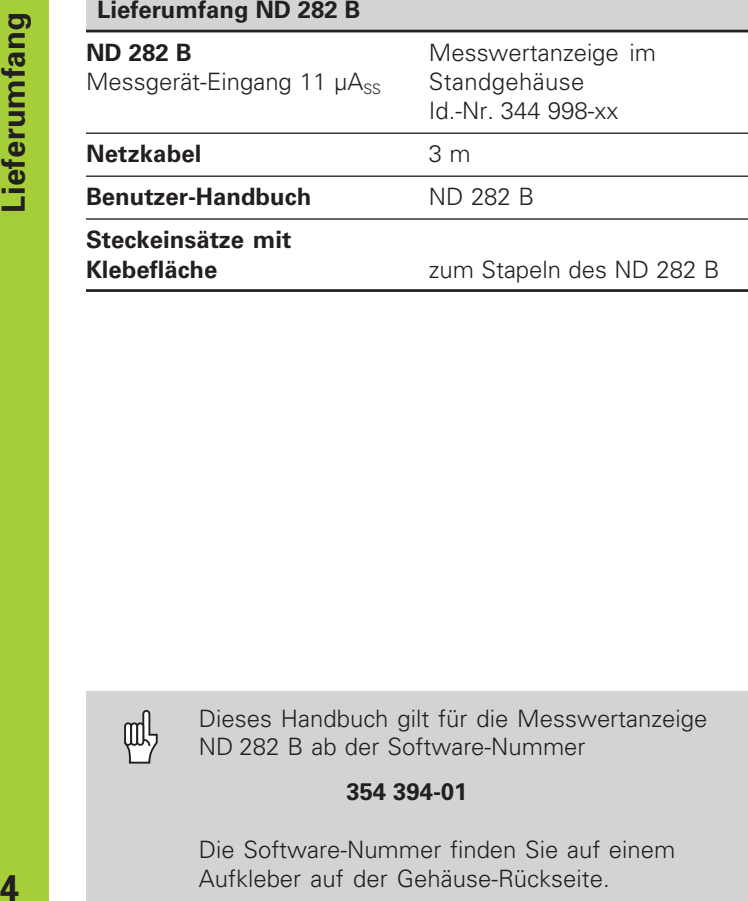

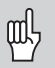

Dieses Handbuch gilt für die Messwertanzeige ND 282 B ab der Software-Nummer

#### **354 394-01**

Die Software-Nummer finden Sie auf einem Aufkleber auf der Gehäuse-Rückseite.

### **Inhalt**

#### **Arbeiten mit der Messwertanzeige**

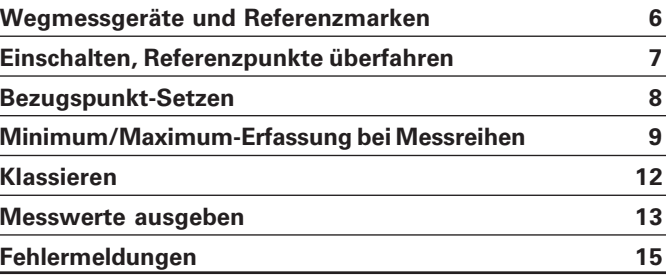

#### **Inbetriebnahme, Technische Daten**

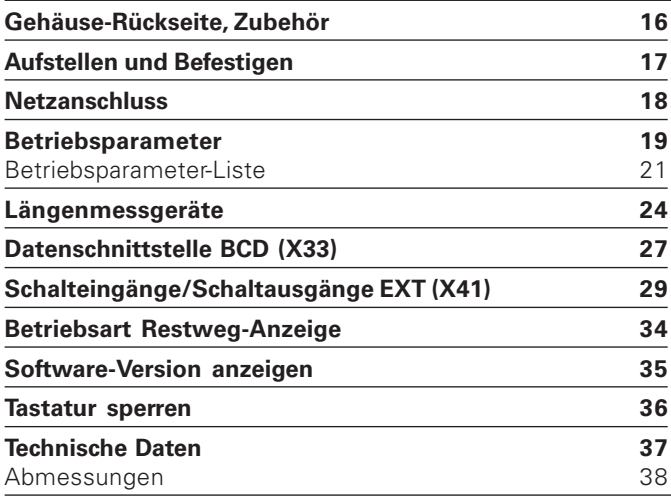

#### <span id="page-5-0"></span>**Wegmessgeräte und Referenzmarken**

Die Messwertanzeige ND 282 B ist zum Anschluss von photoelektrischen Längenmessgeräten mit sinusförmigen Signalen 11 µAss vorgesehen: Vorzugsweise zum Anschluss von HEIDENHAIN-**Messtastern MT** mit 11 µAss.

Die Messtaster MT besitzen **eine** Referenzmarke. Andere photoelektrische Längenmessgeräte (siehe "Längenmessgeräte") können eine oder mehrere insbesondere auch "abstandscodierte" – Referenzmarken haben.

Bei einer Stromunterbrechung geht die Zuordnung zwischen der Position des Messtasters und dem angezeigten Positions- wert verloren. Mit den Referenzmarken der Wegmessgeräte und der REF-Automatik der Messwertanzeige stellen Sie die Zuordnung nach dem Einschalten problemlos wieder her.

Beim Überfahren der Referenzmarken wird ein Signal erzeugt, das für die Messwertanzeige diese Maßstabs-Position als Referenzpunkt kennzeichnet. Gleichzeitig ermittelt die Messwertanzeige wieder die Zuordnungen zwischen der Messtaster-Position und den Anzeigewerten, die Sie zuletzt festgelegt haben.

Bei Längenmessgeräten mit **abstandscodierten** Referenzmarken brauchen Sie dazu nur maximal um 20 mm zu verfahren.

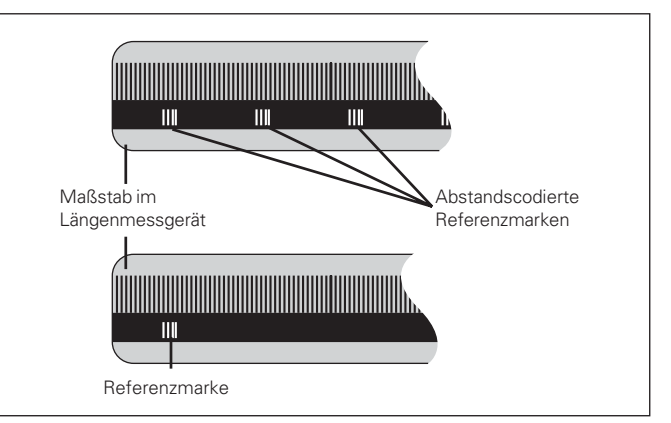

Referenzmarken auf den Längenmessgeräten

#### <span id="page-6-0"></span>**Einschalten, Referenzpunkte überfahren REF-Betrieb**

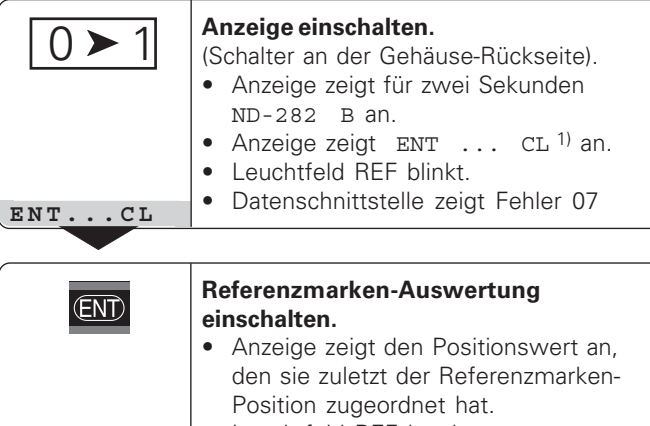

- •Leuchtfeld REF leuchtet.
- Dezimalpunkt blinkt.

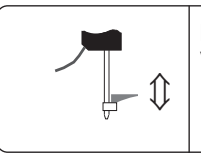

**5 , 6 9 7**

#### **Referenzpunkt überfahren.**

Verfahren, bis die Anzeige zählt und der Dezimalpunkt nicht mehr blinkt. Die Anzeige ist betriebsbereit.

Für Automatisierungs-Aufgaben können das Überfahren der Referenzmarken und die Anzeige ENT ... CL über Parameter P82 abgewählt werden.

Wenn Sie die Referenzmarken überfahren haben, befindet sich die Anzeige im REF-Betrieb: Sie speichert die zuletzt festgelegte Zuordnung zwischen Messtaster-Position und Anzeigewert netzausfallsicher.

1) Drücken Sie die Taste CL, wenn Sie die Referenzmarken **nicht** überfahren wollen. Dann geht allerdings die Zuordnung zwischen Messtaster-Position und Anzeigewert bei einer Stromunterbrechung oder bei Netz-Aus verloren.

#### <span id="page-7-0"></span>**Bezugspunkt-Setzen**

Beim Bezugspunkt-Setzen ordnen Sie einer bekannten Position den zugehörigen Anzeigewert zu. Bei den Anzeigen der Baureihe ND 200 können Sie zwei voneinander unabhängige Bezugspunkte festlegen. Sie können den Bezugspunkt setzen durch

- Eingeben eines Zahlenwertes oder
- Übernehmen eines Wertes aus einem Betriebsparameter (siehe P79, P80) oder
- ein externes Signal

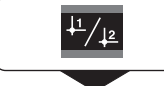

**Bezugspunkt** 1 oder 2 **wählen.**

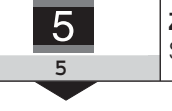

**Zahlenwert eingeben**, z.B. 5, SET blinkt.

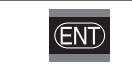

Eingegebenen Zahlenwert übernehmen.

Zwischen den beiden Bezugspunkten können Sie beliebig umschalten. Den Bezugspunkt 2 können Sie z.B. zum Arbeiten mit Kettenmaßen nutzen.

Wenn Sie auf Bezugspunkt 1 zurückschalten, zeigt die Messwertanzeige wieder die Ist-Position des MT an.

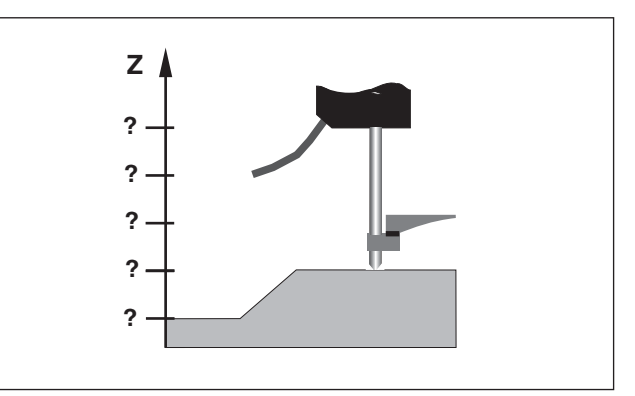

Ohne Bezugspunkt-Setzen: unbekannte Zuordnung von Position und Messwert.

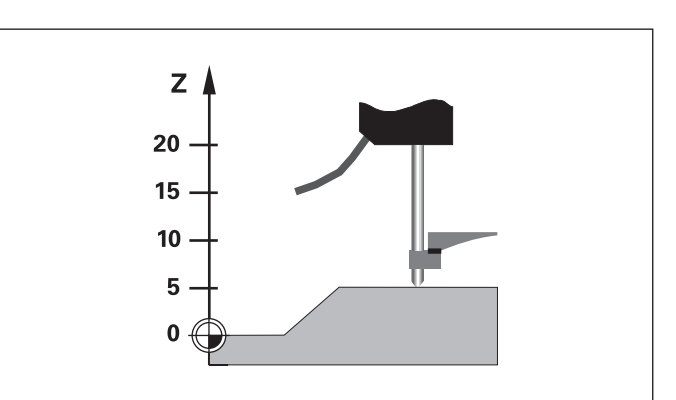

Zuordnung von Positionen und Messwerten nach Bezugspunkt-Setzen.

## **-**່ E mum/Maxi mum-Erfassung <u>اق</u> **Messrei** <u>nen</u>

#### <span id="page-8-0"></span>**Minimum/Maximum-Erfassung bei Messreihen**

Nach dem Start einer Messreihe übernimmt die Anzeige den ersten Messwert in den Speicher für die minimalen und maximalen Werte. Alle 0,55 ms vergleicht die Anzeige den aktuellen Messwert und den Speicherinhalt: Sie speichert einen neuen Messwert, wenn er größer als der gespeicherte maximale oder kleiner als der gespeicherte minimale Wert ist. Gleichzeitig berechnet und speichert die Anzeige die Differenz DIFF aus den aktuellen MIN- und MAX-Werten.

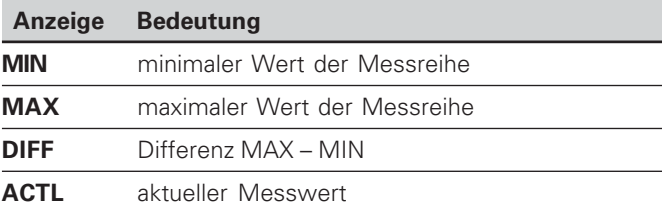

#### **Messreihe starten und Anzeige wählen**

Sie können Messreihen wahlweise über die Taste MOD starten und die gewünschte Anzeige wählen – wie auf den folgenden Seiten beschrieben – oder extern über **Schalteingänge am Sub-D-Anschluss EXT** (X41, siehe dort). Beim Start einer Messreihe werden die internen MIN/MAX/ DIFF-Speicher zurückgesetzt.

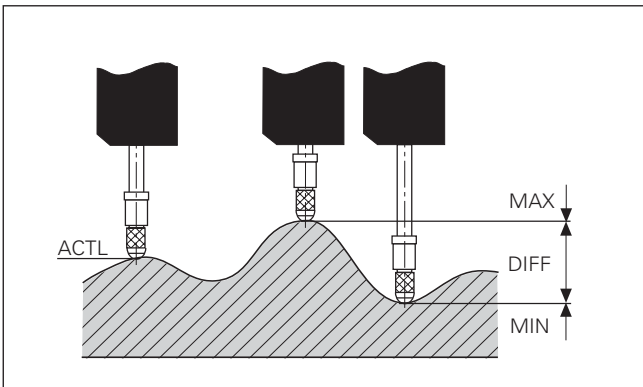

Messreihe: MIN, MAX und DIFF an einer unebenen Fläche.

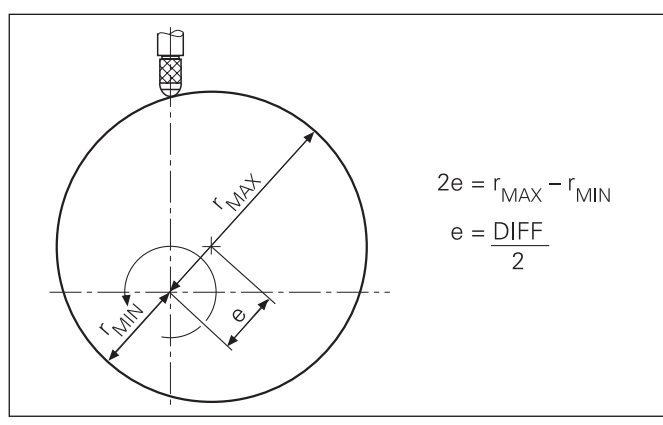

Beispiel: Messreihe zur Bestimmung der Exzentrizität e.

#### **Messreihe starten**

#### **Anzeige umschalten zwischen MIN, MAX, DIFF und ACTL**

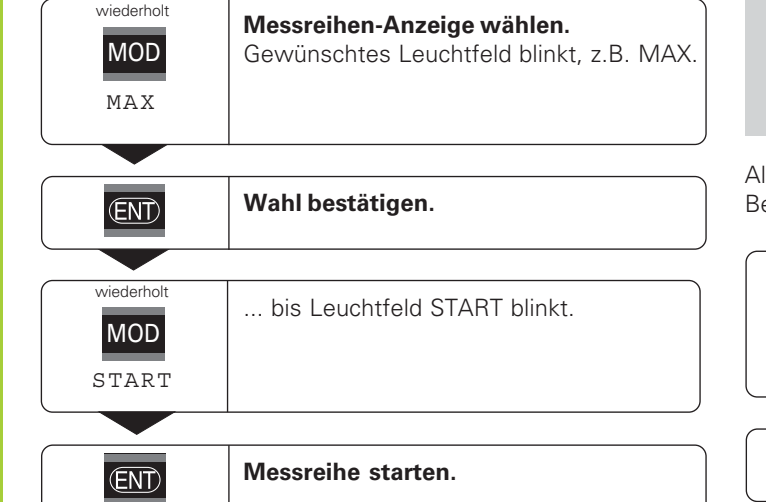

## 蚂

Wenn der Schalteingang zum externen Steuern der Messreihe aktiv ist (Pin 6 am Sub-D-Anschluss EXT), können Sie die Anzeige **nicht** wie hier beschrieben umschalten!

Alternativ können Sie die Anzeige auch über den Betriebsparameter P21 wählen (siehe "Betriebsparameter").

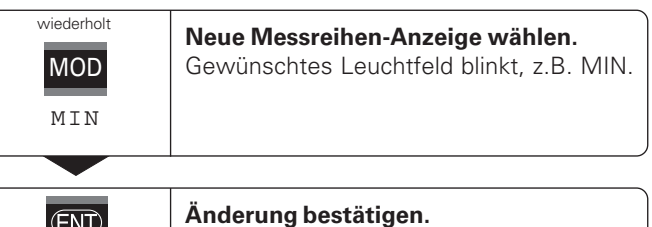

Die Anzeige zeigt jetzt den kleinsten erfassten Wert der laufenden Messreihe an.

#### **Leuchtfeld vorwählen**

Mit der Taste MOD starten Sie die Messreihe und wählen die Anzeige über die Leuchtfelder aus.

Mit dem Betriebsparameter **P86** legen Sie fest, welches Leuchtfeld die Messwertanzeige nach Drücken der Taste MOD zuerst anzeigt.

#### **Messreihe neu starten**

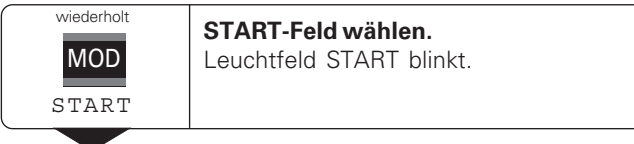

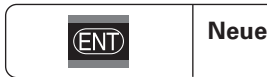

**Messreihe starten.** 

#### **Messreihe beenden**

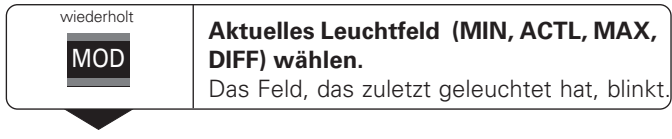

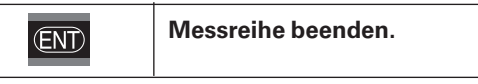

#### **oder**

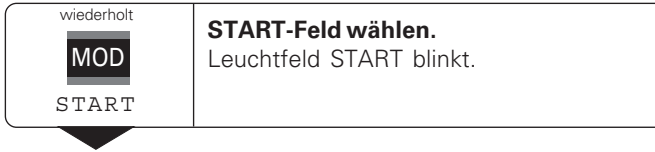

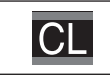

**Messreihe beenden.**

#### <span id="page-11-0"></span>**Klassieren**

Beim Klassieren vergleicht die Anzeige den angezeigten Wert mit einer oberen und einer unteren "Klassiergrenze". Den Klassierbetrieb schalten Sie über den Betriebsparameter **P17** ein oder aus.

#### **Klassiergrenzen eingeben**

Klassiergrenzen geben Sie in die Betriebsparameter **P18** und **P19** ein (siehe "Betriebsparameter").

#### **Klassiersignale**

Leuchtfelder und Schaltausgänge am Sub-D-Anschluss EXT (X41, siehe dort) klassieren den Anzeigewert.

#### **Anzeige Bedeutung**

- $\equiv$ Messwert liegt innerhalb der Klassiergrenzen
- Messwert ist kleiner als die untere Klassiergrenze
- Messwert ist größer als die obere Klassiergrenze

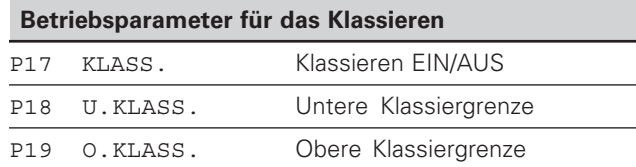

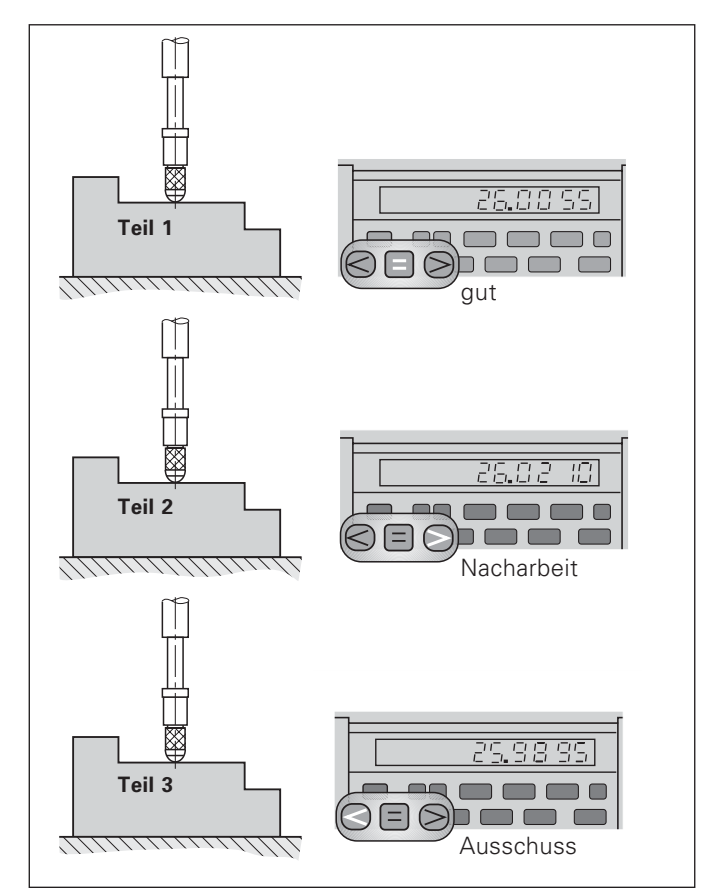

Beispiel: Obere Klassiergrenze = 26,02 mm Untere Klassiergrenze = 26,00 mm

# ausgeben **Messwerte ausg** Viesswerte

#### <span id="page-12-0"></span>**Messwerte ausgeben**

叫

Technische Informationen zur BCD-Datenschnittstelle, Informationen zum Datenformat usw. finden Sie im Abschnitt "BCD (X33)".

Über die BCD-Datenschnittstelle lassen sich Messwerte ausgeben.

Zum Starten der Messwert-Ausgabe gibt es folgende vier Möglichkeiten:

 Drücken Sie die Taste MOD, bis das Leuchtfeld PRINT blinkt (nur beim "langsamen" Datenausgang), und starten Sie die Datenausgabe mit der Taste ENT;

#### **oder**

▶ Lassen Sie Messwerte periodisch zum Datenausgang übertragen;

#### **oder**

 Geben Sie einen Einspeicherbefehl am Sub-D-Anschluss EXT ein;

#### **oder**

 Geben Sie einen Einspeicherbefehl am BCD-Anschluss ein.

#### **Schnittstellen-Betriebsart (siehe Betriebsparameter P53)**

- langsam Anzeigewerte ausgeben
- schnell Augenblickswerte bezogen auf Bezugspunkt 1 ausgeben (MIN/MAX/DIFF-Anzeigewerte werden nicht ausgegeben)

**13** 

#### Datenausgang und Anzeige-Stopp bei Messwert-Ausgabe

Die Wirkung des Signals zur Messwert-Ausgabe auf den Datenausgang wird im Betriebsparameter P55 festgelegt.

- **Mitlaufend**, kein Stopp: Der Datenausgang ignoriert Einspeichersignale und gibt immer den aktuellen Messwert aus (BCD AKTL.).
- **Gestoppt / halten:** Der Datenausgang stoppt und hält den Messwert fest bis zum nächsten Signal zur Messwertausgabe (BCD HALTEN).
- **Gestoppt / mitlaufend:** Der Datenausgang stoppt solange ein Signal zur Messwert-Ausgabe anliegt und gibt nach dem Signal wieder die aktuellen Messwerte aus (BCD STOPP).

P23 legt fest, ob der Anzeigewert gleich dem Messwert ist (ANZ. AKTL.) **oder** gleich dem Wert am Datenausgang (ANZ. BCD).

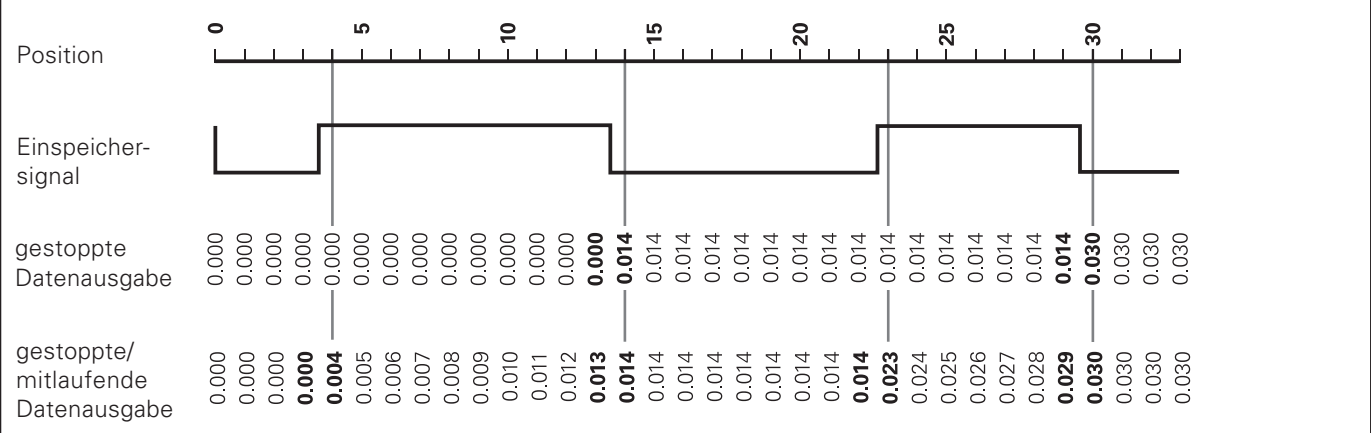

#### <span id="page-14-0"></span>**Fehlermeldungen**

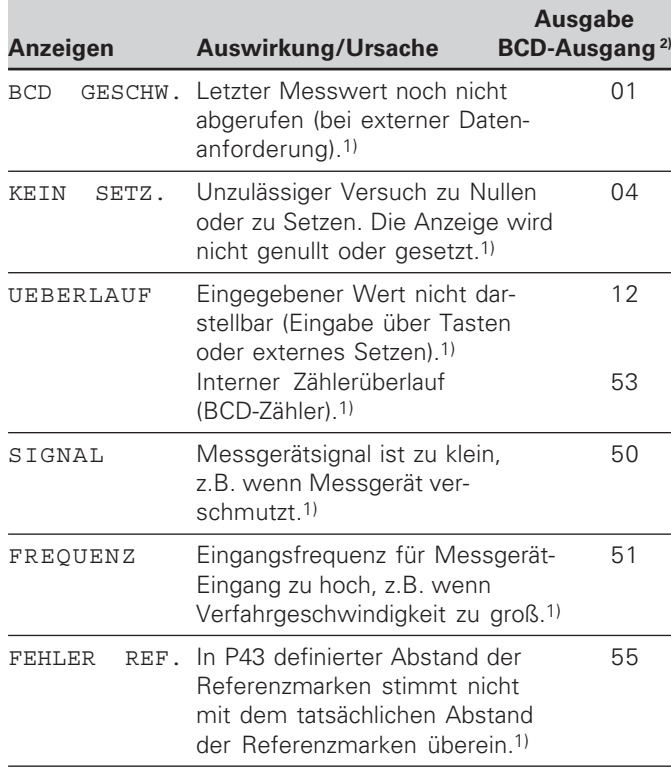

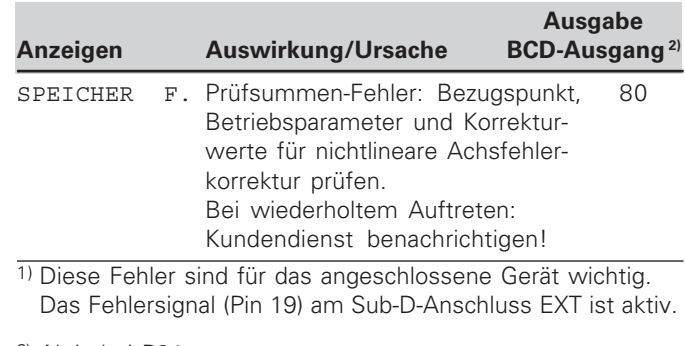

2) Aktiv bei P84: FEHLER EIN

Der ND gibt den Fehlercode am BCD-Ausgang an der ersten und zweiten Dekade aus. Bei allen übrigen Dekaden wird das ASCII-Zeichen "A" (1010) ausgegeben.

#### **Weitere Fehleranzeigen**

Wenn "UEBERLAUF" angezeigt wird, ist der Messwert zu groß oder zu klein:

- Setzen Sie einen neuen Bezugspunkt. **oder**
- Fahren Sie zurück.

Wenn **alle Klassiersignale leuchten**, ist die Klassier-

Obergrenze kleiner als die Untergrenze:

Ändern Sie die Betriebsparameter P18 und/oder P19.

#### **Fehlermeldung löschen**

Nachdem Sie die Fehlerursache behoben haben:

Löschen Sie die Fehlermeldung mit der Taste CL.

#### <span id="page-15-0"></span>**Gehäuse-Rückseite**

щĻ

Die Schnittstellen X1, X33 und X41 erfüllen die "Sichere Trennung vom Netz" nach EN 50 178!

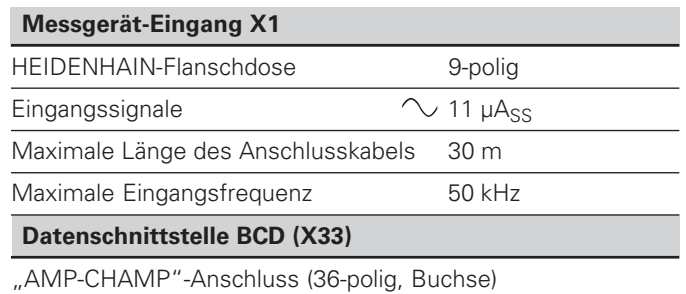

#### **Schalteingänge/Schaltausgänge EXT (X41)**

25-poliger Sub-D-Anschluss (Stift)

#### Zubehör

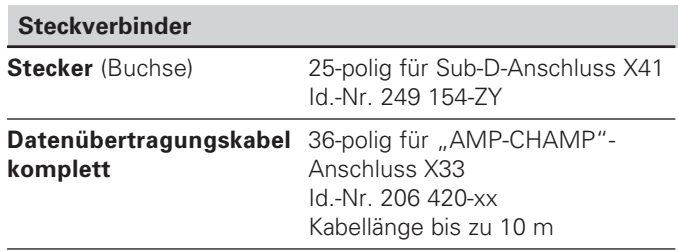

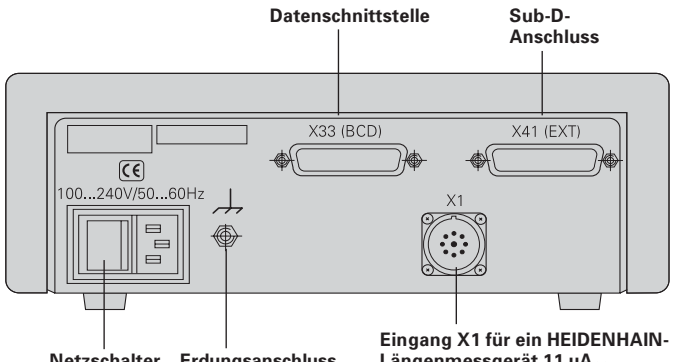

#### Netzschalter Erdungsanschluss

Längenmessgerät 11 µA<sub>ss</sub>

#### <span id="page-16-0"></span>**Aufstellen und Befestigen**

Sie können den ND 282 B mit M4-Schrauben am Boden befestigen (siehe Abbildung rechts).

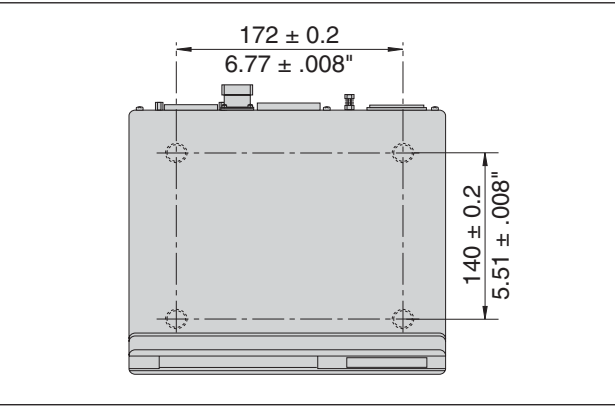

Positionen der Bohrungen zur Befestigung des ND

Die Messwertanzeigen ND 282 B lassen sich auch gestapelt aufstellen. Steckeinsätze mit Klebefläche (im Lieferumfang enthalten) verhindern, dass gestapelte Anzeigen verrutschen. 15°<br>The enthalten) verhindern, dass gestapelte Anzeigen verrutschen.

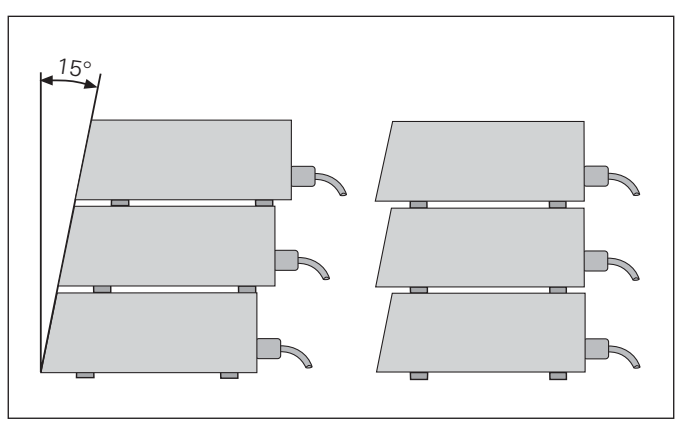

Alternativen beim Stapeln der Anzeigen

#### <span id="page-17-0"></span>**Netzanschluss**

#### **ND 282 B**

Die Messwertanzeige ND 282 B hat an der Gehäuse-Rückseite eine Buchse für ein Kabel mit Euro-Netzstecker (Netzkabel im Lieferumfang enthalten).

#### **Mindestquerschnitt des Netzanschlusskabels:** 0,75 mm<sup>2</sup>

**Spannungsversorgung:**  $100 \vee \sim$  bis 240  $\vee \sim$  (-15% bis +10%) 50 Hz bis 60 Hz ( $\pm$  2 Hz)

Ein Netzwahlschalter ist nicht erforderlich.

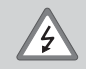

#### **Stromschlag-Gefahr!**

Vor Öffnen des Gerätes Netzstecker ziehen! Schutzleiter anschließen! Der Schutzleiter darf nie unterbrochen sein!

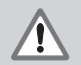

#### ${\bf G}$ efahr für interne Bauteile!

Steckverbindungen nur bei ausgeschaltetem Gerät herstellen oder lösen. Nur Originalsicherungen als Ersatz verwenden!

щĻ

Zur Erhöhung der Störfestigkeit den Erdungsanschluss auf der Gehäuse-Rückseite z.B. mit dem zentralen Erdungspunkt der Maschine verbinden! (Mindestquerschnitt 6 mm2)

#### <span id="page-18-0"></span>**Betriebsparameter**

Mit Betriebsparametern legen Sie fest, wie Ihre Messwertanzeige sich verhält und wie sie die Messgerät-Signale auswertet.

Betriebsparameter sind bezeichnet mit

- •dem Buchstaben P,
- •einer zweistelligen Parameter-Nummer,
- •einer Abkürzung.

Beispiel: P01 INCH

Die Einstellung der **Betriebsparameter ab Werk** ist in der Parameter-Liste (siehe dort) fett gedruckt.

Die Parameter sind aufgeteilt in "Anwenderparameter" und "geschützte Betriebsparameter", die erst nach Eingabe einer Schlüsselzahl zugänglich sind.

#### **Anwenderparameter**

Anwenderparameter sind Betriebsparameter, die Sie ändern können, **ohne** die Schlüsselzahl einzugeben:

P00 bis P30, P79, P86, P98

Die Bedeutung der Anwenderparameter entnehmen Sie der Betriebsparameter-Liste (siehe dort).

**Anwenderparameter aufrufen ...**

#### **... nach Einschalten der Anzeige**

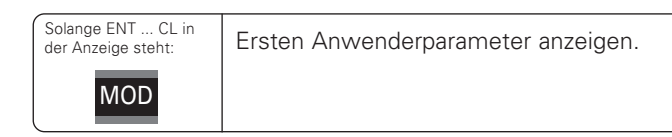

#### **... während des Betriebs**

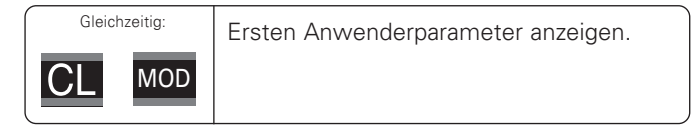

#### **Anwenderparameter direkt wählen**

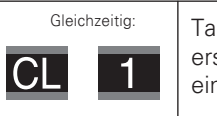

Taste CL halten und gleichzeitig erste Ziffer der Parameter-Nummer eingeben, z.B. 1.

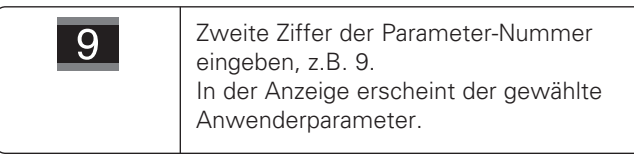

#### **Schlüsselzahl zum Ändern der geschützten Betriebsparameter**

Bevor Sie geschützte Betriebsparameter ändern können, **müssen Sie die <b>Schlüsselzahl 9 51 48** eingeben:

- Wählen Sie den Anwenderparameter P00 CODE.
- Geben Sie die Schlüsselzahl 9 51 48 ein.
- Bestätigen Sie die Eingabe mit der Taste ENT.

Die Messwertanzeige zeigt jetzt den Parameter P30 an. Durch "Blättern" in der Betriebsparameter-Liste können Sie sich nach Eingabe der Schlüsselzahl jeden geschützten Betriebsparameter anzeigen lassen und – falls nötig – ändern, natürlich auch die Anwenderparameter.

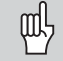

Nachdem Sie die Schlüsselzahl eingegeben haben, bleiben die geschützten Betriebsparameter zugänglich, bis Sie die Messwertanzeige ausschalten.

#### **Funktionen beim Ändern der Betriebsparameter**

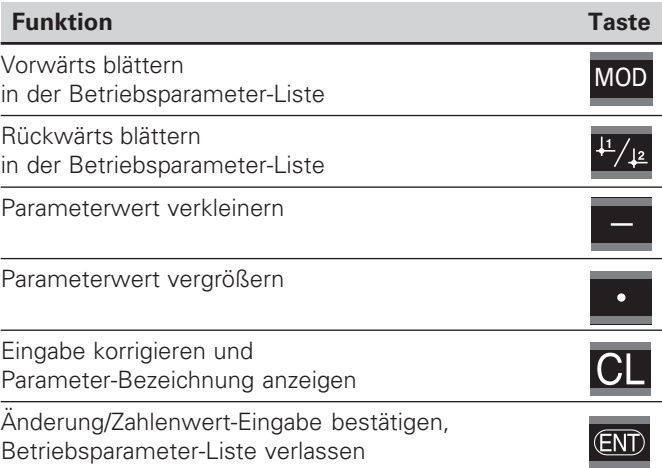

Die Messwertanzeige speichert einen geänderten Parameter, wenn Sie

- • die Betriebsparameter-Liste verlassen oder
- nach der Änderung vorwärts oder rückwärts blättern.

#### <span id="page-20-0"></span>**Betriebsparameter-Liste**

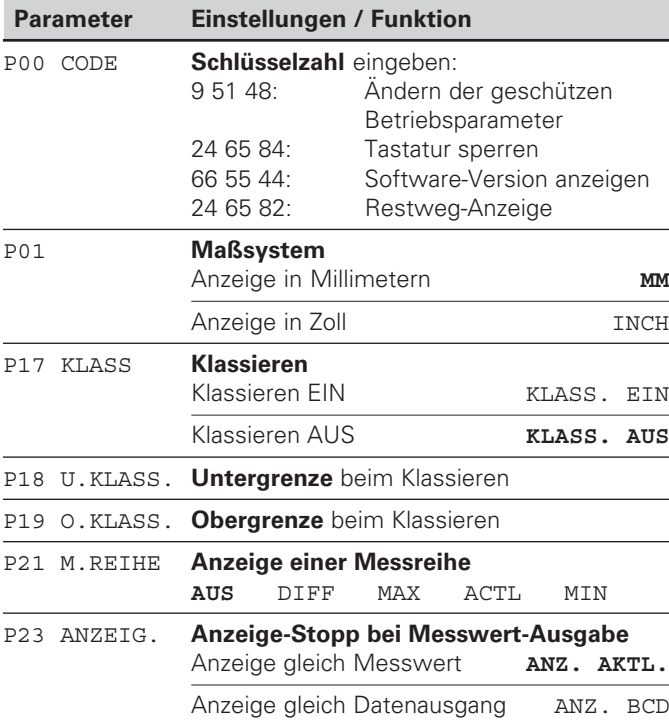

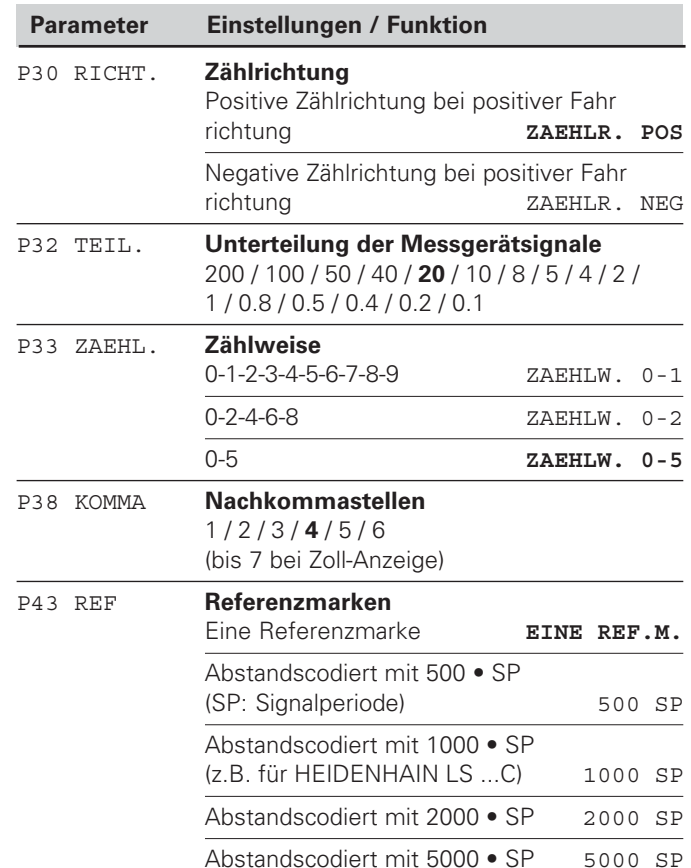

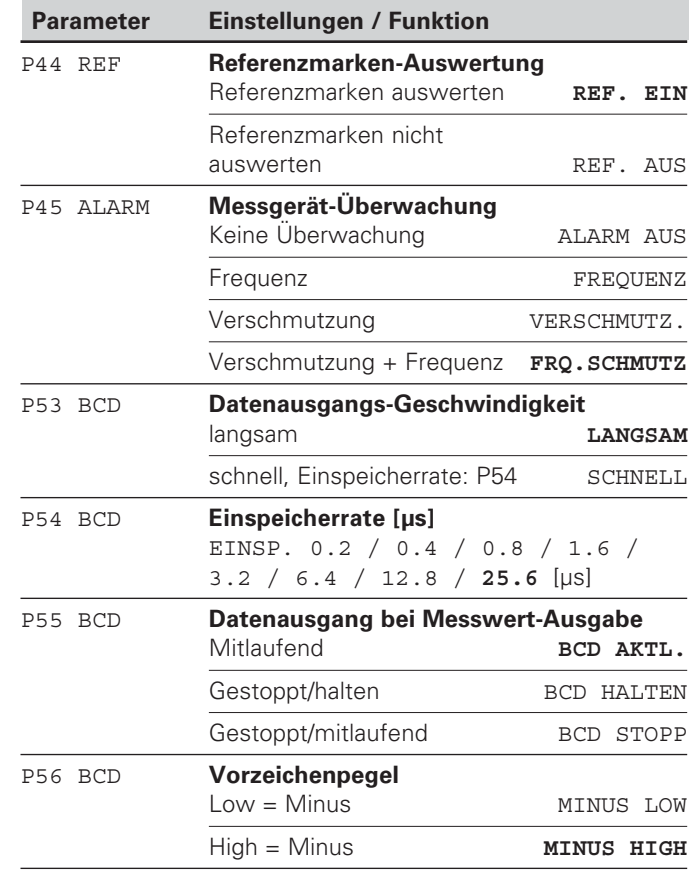

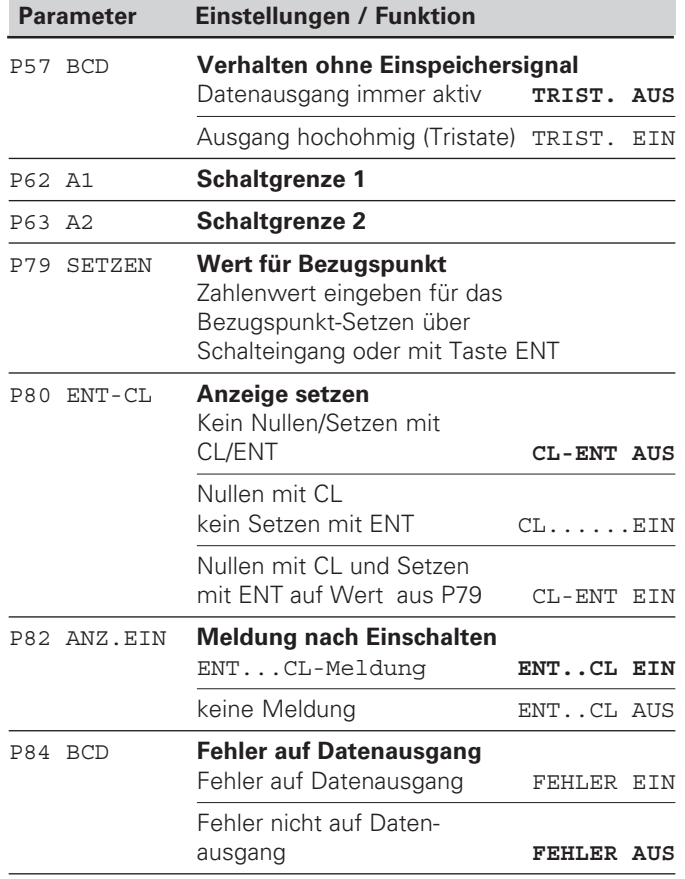

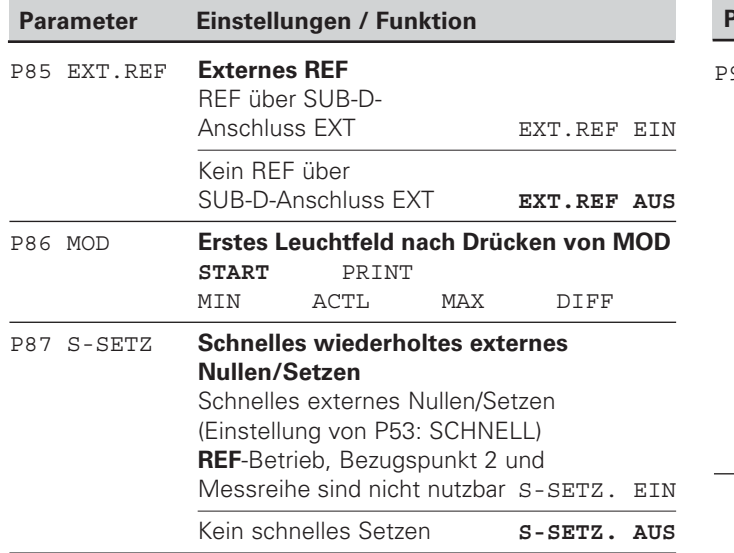

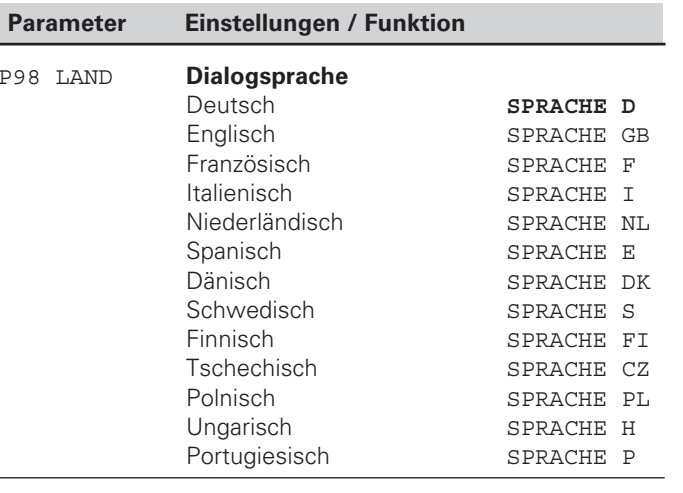

#### <span id="page-23-0"></span>**Längenmessgeräte**

Die Messwertanzeige ND 282 B ist zum Anschluss von photoelektrischen Messgeräten mit sinusförmigen Signalen  $11 \mu A_{ss}$  vorgesehen.

#### **Anzeigeschritt bei Längenmessgeräten**

Wenn Sie einen bestimmten Anzeigeschritt haben wollen, müssen Sie die folgenden Betriebsparameter anpassen:

- Unterteilung (P32)
- Zählweise (P33)
- Nachkommastellen (P38)

#### **Beispiel**

Längenmessgerät mit Signalperiode 10 µm

Gewünschter Anzeigeschritt.... 0,000 5 mm

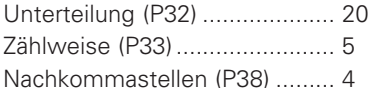

Die Tabellen auf den nächsten Seiten helfen Ihnen bei der Wahl der Parameter.

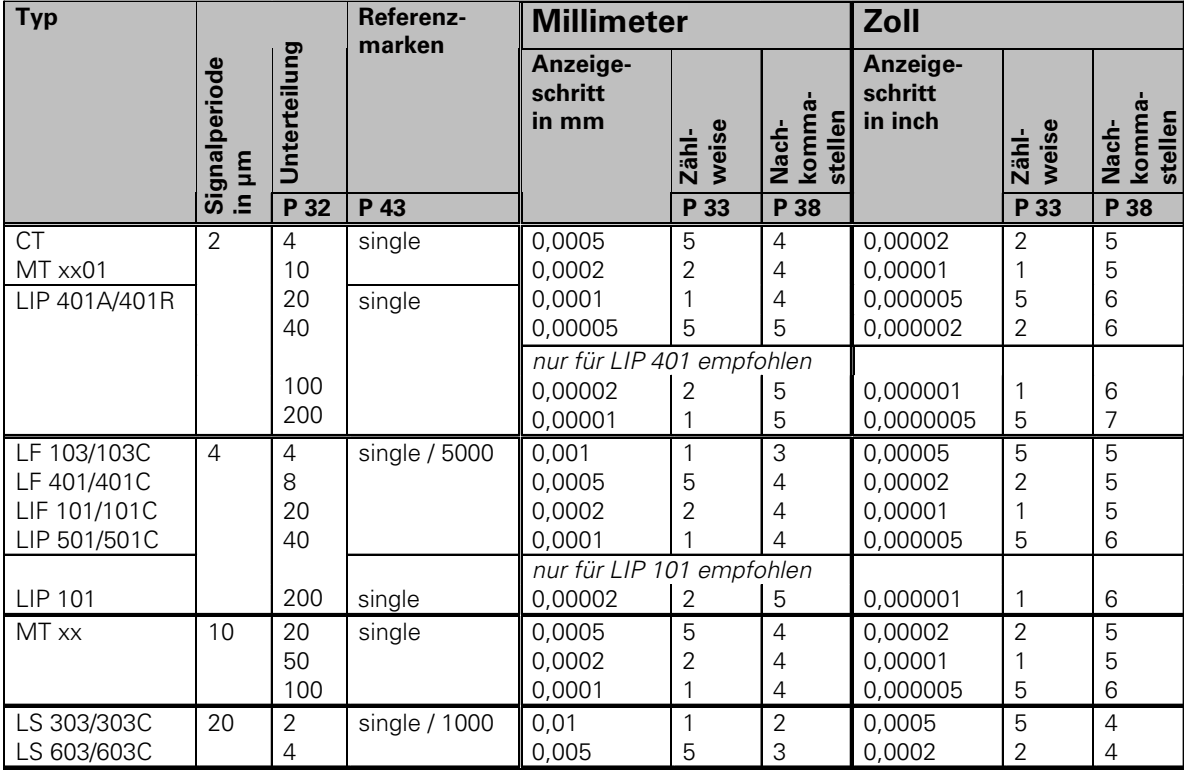

Empfohlene Parameter-Einstellungen für HEIDENHAIN-Längenmessgeräte 11 µA<sub>ss</sub>

#### Empfohlene Parameter-Einstellungen für HEIDENHAIN-Längenmessgeräte 11 µA<sub>ss</sub> (Fortsetzung)

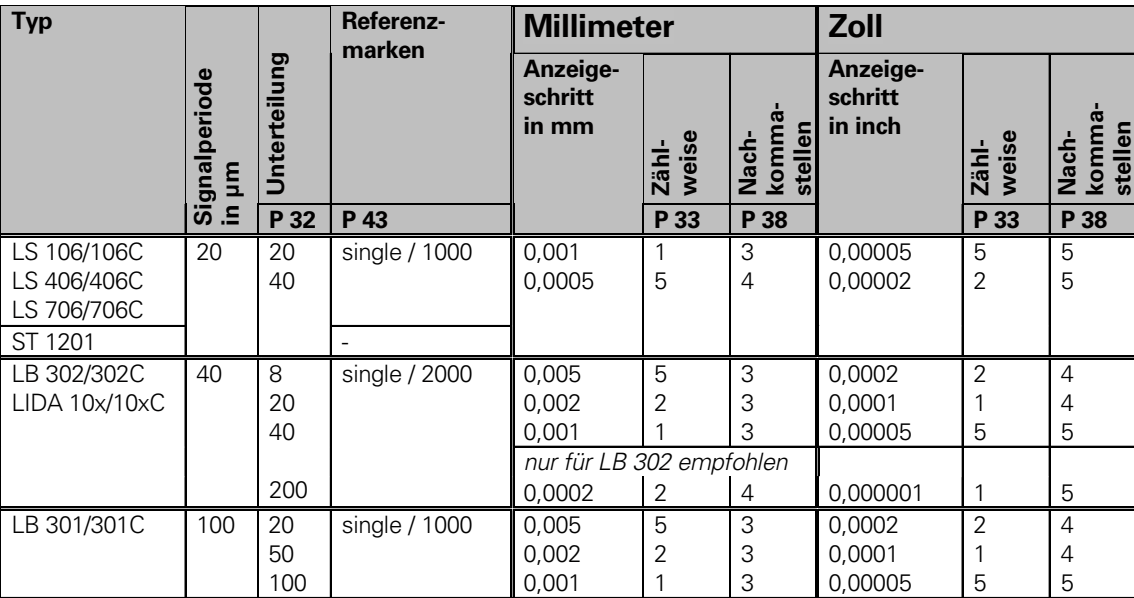

#### <span id="page-26-0"></span>**Datenschnittstelle BCD (X33)**

Zum Starten der Messwert-Ausgabe gibt es folgende vier Möglichkeiten:

 Drücken Sie die Taste MOD, bis das Leuchtfeld PRINT blinkt (nur beim "langsamen" Datenausgang), und starten Sie die Datenausgabe mit der Taste ENT;

#### **oder**

**Eassen Sie Messwerte periodisch zum Datenausgang** übertragen;

#### **oder**

 Geben Sie einen Einspeicherbefehl am Sub-D-Anschluss EXT ein;

#### **oder**

 Geben Sie einen Einspeicherbefehl am BCD-Anschluss ein.

#### **Schnittstellen-Betriebsart (siehe Betriebsparameter P53)**

- langsam Anzeigewerte ausgeben
- schnell Augenblickswerte bezogen auf Bezugspunkt 1 ausgeben (MIN/MAX/DIFF-Anzeigewerte werden nicht ausgegeben)

Ein **Verbindungskabel** (z.B. zu einem PC) können Sie bei HEIDENHAIN bestellen (Id.-Nr. 206 420-..); Kabellänge bis zu  $10<sub>m</sub>$ 

**Betriebsparameter** zur Daten-Ausgabe: P23, P53 bis P57, P84.

#### **"AMP-Champ"-Anschluss** (36polig, Buchse)

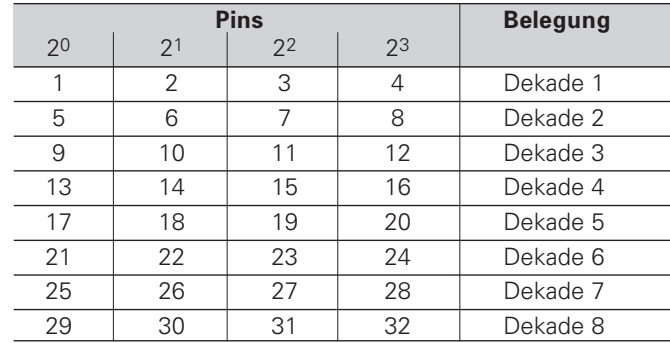

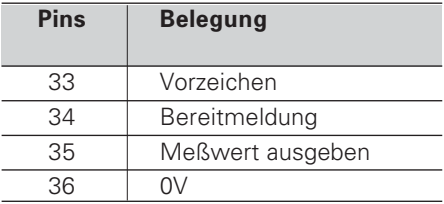

**Ausgangspegel Low:**  $U \le 0.4$  V bei  $I \le 6$  mA **High:** ∪ ≥ 3,8 V bei I ≤ 2,6 mA Die Ausgangssignale sind TTLkompatibel.

**Einspeicherpegel Low:**  $U \le 0.9$  V bei  $\vert_{\text{max}} \le 6$  mA **High:** ∪ ≥ 3,9 ∨; oder TTL-Pegel (interner "Pull-up"- $Widerstand 10 k$ 

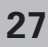

#### **Signallaufzeiten**

Die Zeiten in den folgenden Tabellen sind **Richtwerte**. Wenn Sie mit dem langsamen Datenausgang arbeiten und gleichzeitig Funktionen der Anzeige nutzen (z.B. Messreihe oder Zoll-Anzeige), können die tatsächlichen Signallaufzeiten doppelt so lang sein wie hier angegeben.

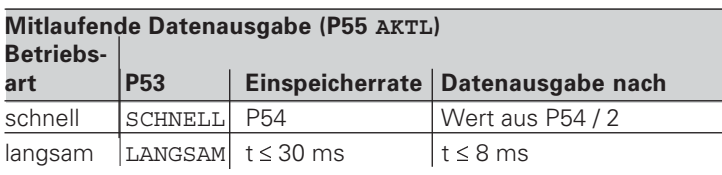

#### Datenausgabe nach externem Einspeichern **2**

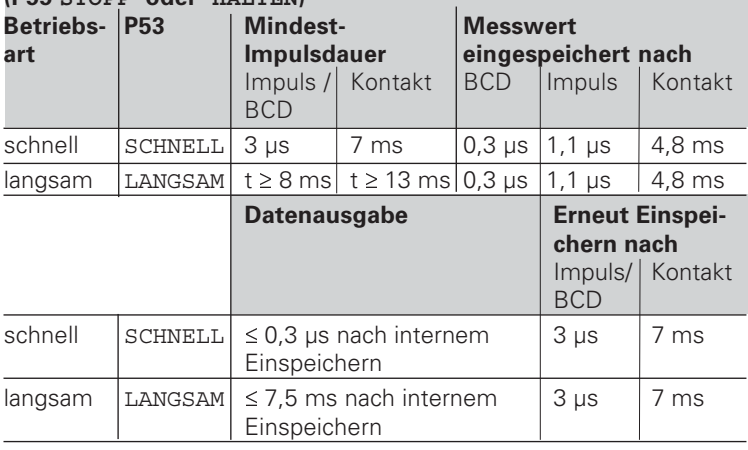

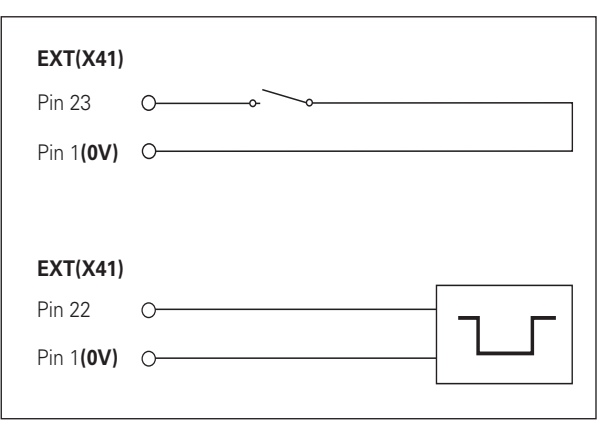

Ansteuerung der Eingänge "Kontakt" und "Impuls" am Sub-D-Anschluss EXT (X41)

#### <span id="page-28-0"></span>**Schalteingänge/Schaltausgänge EXT (X41)**

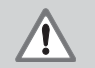

#### **Gefahr für interne Bauteile!**

Die Spannung externer Stromkreise muss einer "Funktionskleinspannung mit sicherer Trennung" nach EN 50 178 entsprechen! Induktive Lasten nur mit Löschdiode parallel zur Induktivität anschließen!

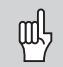

#### Nur abgeschirmte Kabel verwenden!

Schirm auf Steckergehäuse legen!

#### **Ausgänge am Sub-D-Anschluss EXT (X41)**

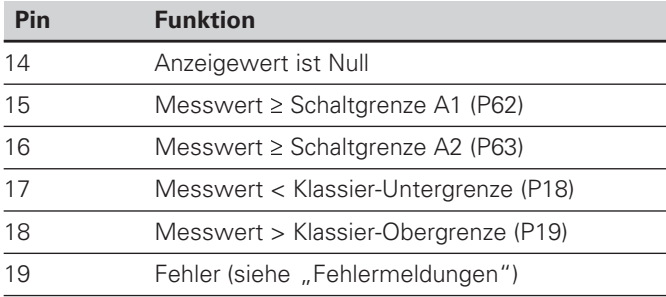

#### **Eingänge am Sub-D-Anschluss EXT (X41)**

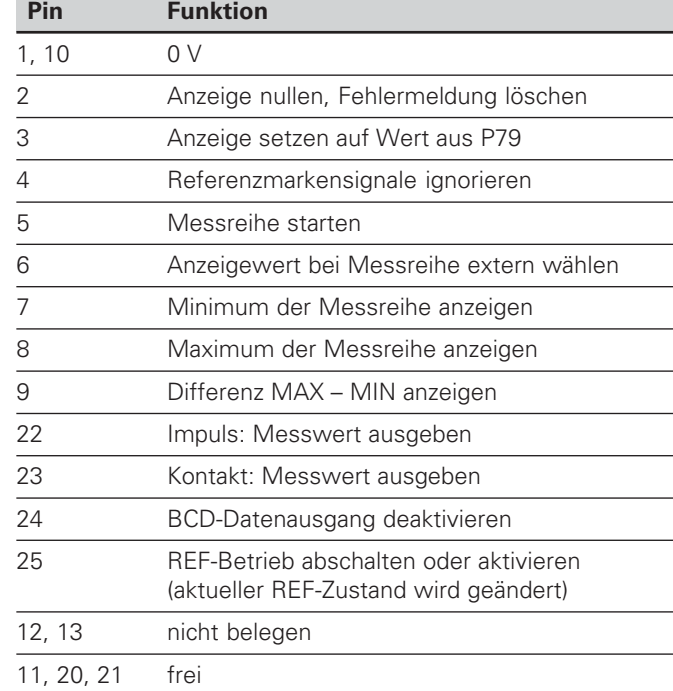

#### **Sonderfall: aktuellen Messwert ACTL anzeigen**

Wenn Sie den aktuellen Messwert ACTL bei einer Messreihe anzeigen wollen, gilt für die Eingänge 7, 8 und 9: Es darf entweder keiner oder es muss mehr als einer dieser Eingänge aktiv sein.

#### **Eingänge**

#### **Eingangssignale**

Interner "Pull-up"-Widerstand 1 k $\Omega$ , aktiv Low

Ansteuern durch Kontaktschluss gegen 0 V oder Low-Pegel über TTL-Baustein

Mindest-Impulsdauer: t ≥ 30 ms, bei schnellem Nullen/ Setzen: t ≥ 30 µs

Mindest-Impulsdauer: t ≥ 30 ms, bei Nullen/Setzen: t ≥ 1,5 ms; bei schnellem Nullen/Setzen: t ≥ 30 ms

Verzögerung Nullen/Setzen: schneller Datenausgang  $t_v \le 25$  µs; langsamer Datenausgang  $t_v \le 2$  ms

#### **Signalpegel der Eingänge**

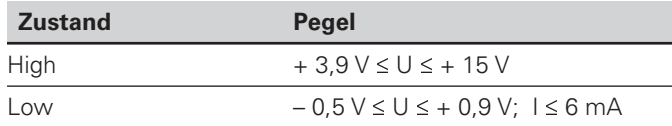

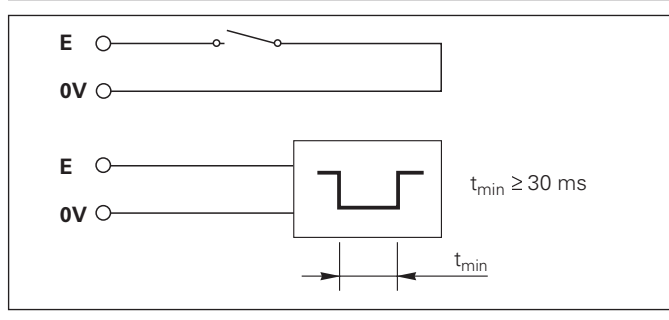

#### **Ausgänge**

#### **Ausgangssignale**

"Open-Collector"-Ausgänge, aktiv Low

Verzögerung bis zur Signalausgabe:  $t_v \leq 30$  ms

Signaldauer Nulldurchgang, Schaltgrenze A1, A2: t<sub>0</sub> ≥ 180 ms

#### **Signalpegel der Ausgänge**

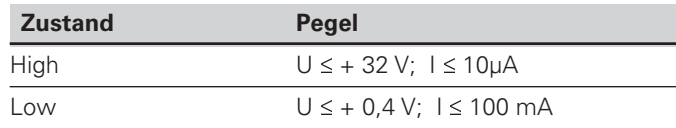

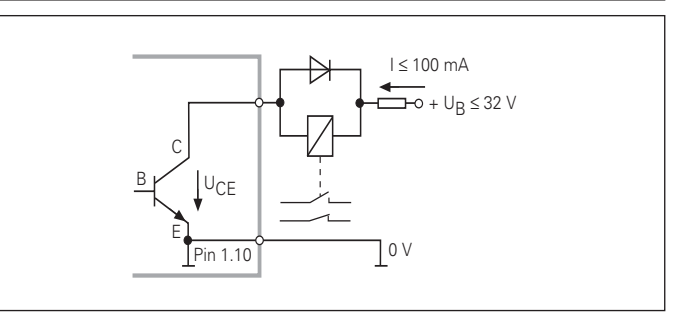

မိ<br>30 30

#### **Anzeige nullen/setzen**

Sie können die Achse über ein externes Signal auf den Anzeigewert Null (Pin 2) bzw. auf den unter Parameter P79 gespeicherten Wert (Pin 3) setzen.

#### **REF-Betrieb abschalten oder aktivieren**

Über Betriebsparameter P85 können Sie den Eingang (Pin 25) aktivieren, mit dem Sie nach dem Einschalten oder einem Stromausfall die Anzeige extern auf den REF-Betrieb schalten. Das nächste Signal setzt den REF-Betrieb wieder inaktiv (Umschaltfunktion).

#### **Referenzmarkensignale ignorieren**

Bei aktivem Eingang (Pin 4) ignoriert die Anzeige alle Refenzmarkensignale. Eine typische Anwendung ist die Längenmessung über Drehgeber und Spindel; dabei gibt ein Nockenschalter an einer bestimmten Stelle das Referenzmarkensignal frei.

#### **Extern MIN/MAX wählen Messreihe starten Umschalten der Anzeige MIN/MAX/DIFF/ACTL**

Sie können die Betriebsart Minimum-/Maximum-Erfassung bei Messreihen extern aktivieren (Pin 6, Low-Signal muss kontinuierlich anliegen). Die in Betriebsparameter P21 oder über Taste MOD gewählte Einstellung ist dann unwirksam. Umschaltung auf die Anzeige MIN/MAX/DIFF/ACTL (Pin 7, 8, 9, Low-Signal muss ständig anliegen) und START (Pin 5, Impuls) einer neuen Messreihe erfolgt ausschließlich extern über die Schalteingänge.

#### **Schaltsignale**

Bei Erreichen der über Parameter festgelegten Schaltpunkte wird der entsprechende Ausgang (Pin 15, 16) aktiv. Sie können maximal zwei Schaltpunkte festlegen. Für den Schaltpunkt "Null" gibt es einen separaten Ausgang (siehe "Nulldurchgang").

#### **Klassiersignale**

Bei Überschreiten der über Parameter festgelegten Klassiergrenzen werden die entsprechenden Ausgänge (Pin 17, 18) aktiv.

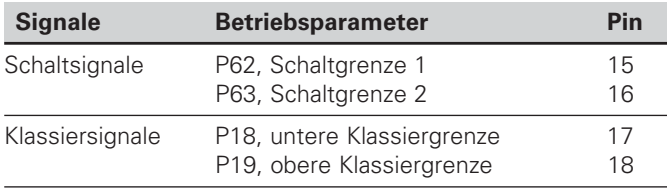

#### **Nulldurchgang**

Beim Anzeigewert "Null" wird der entsprechende Ausgang (Pin 14) aktiv. Die minimale Signaldauer beträgt 180 ms.

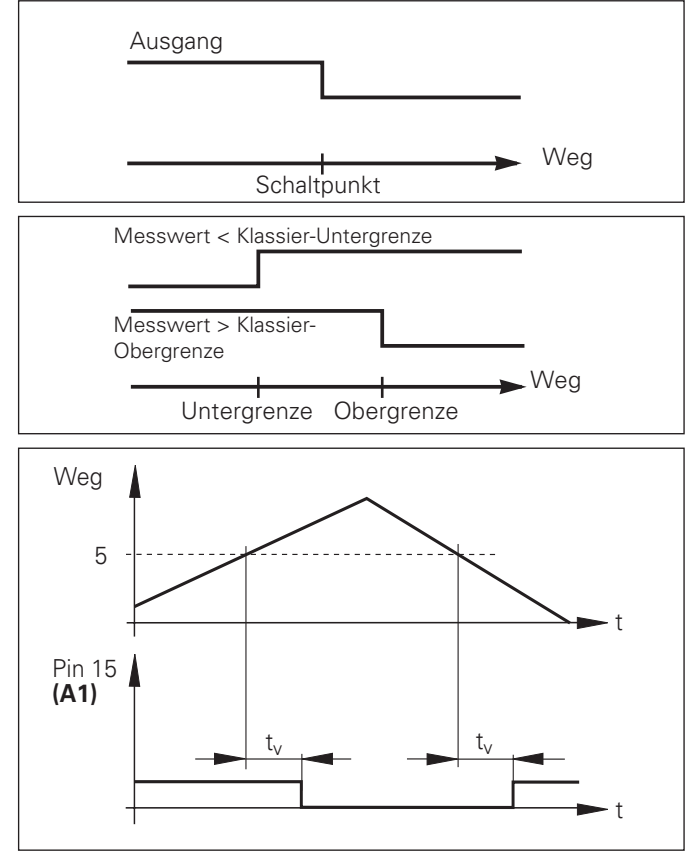

Zeitlicher Signalverlauf an Pin 15 für Schaltgrenze (A1) = 5 mm ,  $t_{\nu} \leq 30$  ms

#### **Schaltsignal bei Fehler**

Die Anzeige überwacht ständig das Messsignal, die Eingangsfrequenz, die Datenausgabe etc. und zeigt auftretende Fehler mit einer Error-Meldung an. Treten Fehler auf, die eine Messung bzw. Datenausgabe wesentlich beeinflussen, setzt die Anzeige einen Schaltausgang aktiv. Somit ist eine Überwachung bei automatisierten Prozessen möglich.

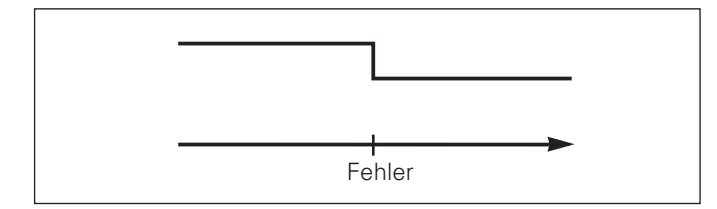

#### <span id="page-33-0"></span>**Betriebsart Restweg-Anzeige**

Im normalen Betrieb zeigt die Anzeige die Ist-Position des Messgeräts an. Insbesondere beim Einsatz des NDs an Werkzeugmaschinen und bei Automatisierungsaufgaben kann es vorteilhaft sein, sich den Restweg zu einer eingetippten Soll-Position anzeigen zu lassen. Sie positionieren dann einfach durch Fahren auf den Anzeigewert Null.

Über die Schlüsselzahl 24 65 82 kann die Restweg-Anzeige angewählt werden.

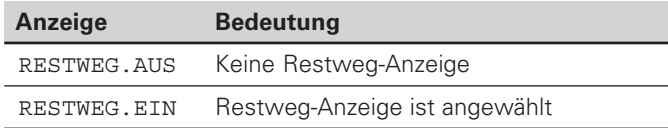

#### **"Fahren auf Null" mit Restweg-Anzeige**

- Wählen Sie Bezugspunkt 2.
- Geben Sie die Soll-Position ein.
- ➤ Fahren Sie die Achse auf Null.

#### **Funktion der Schaltausgänge A1 und A2**

Im Betrieb Restweg-Anzeige haben die Schaltausgänge A1 (Pin 15) und A2 (Pin 16) eine geänderte Funktion: Sie sind zum Anzeigewert Null symmetrisch. Wird beispielsweise in P62 als Schaltpunkt 10 mm eingegeben, dann schaltet der Ausgang A1 bei +10 mm sowie bei –10 mm. Das Bild unten zeigt das Ausgangssignal A1, wenn aus negativer Richtung auf Null gefahren wird.

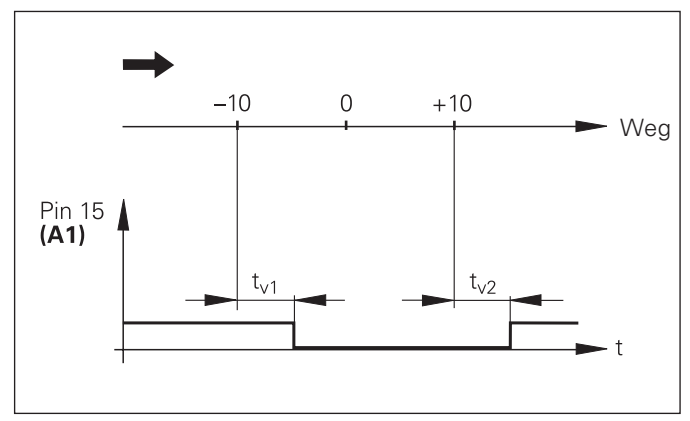

Zeitlicher Signalverlauf für Schaltgrenze (A1) = 10 mm ,  $t_{y1} \le 30$  ms,  $t_{y2} \le 180$  ms

#### <span id="page-34-0"></span>**Software-Version anzeigen**

Die Software-Version der Messwertanzeige können Sie durch Eingeben der Schlüsselzahl 66 55 44 eingeben:

- Wählen Sie den Anwenderparameter P00 CODE .
- Geben Sie die Schlüsselzahl 66 55 44 ein.
- Bestätigen Sie die Eingabe mit der Taste ENT.
- Die Messwertanzeige zeigt die Software-Nummer an.
- Mit der Taste [-] kann auf die Anzeige des Ausgabedatums umgeschalten werden.
- Verlassen Sie die Anzeige der Software-Nummer durch Drücken der Taste ENT.

#### <span id="page-35-0"></span>**Tastatur sperren**

Die Tastatur können Sie durch Eingeben der Schlüsselzahl 24 65 84 sperren oder wieder freigeben:

- Wählen Sie den Anwenderparameter P00 CODE (siehe "Betriebsparameter").
- Geben Sie die Schlüsselzahl 24 65 84 ein.
- Bestätigen Sie die Eingabe mit der Taste ENT.
- ▶ Wählen Sie mit der Taste "•" oder "-" TASTEN EIN oder TASTEN AUS.
- Bestätigen Sie die Wahl mit der Taste ENT.

Bei gesperrter Tastatur können Sie nur noch den Bezugspunkt wählen oder über MOD den Betriebsparameter P00 CODE anwählen.

#### <span id="page-36-0"></span>**Technische Daten**

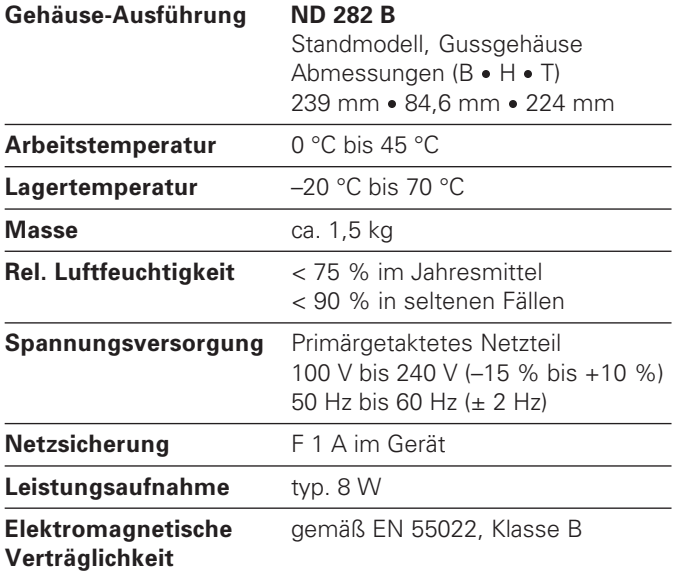

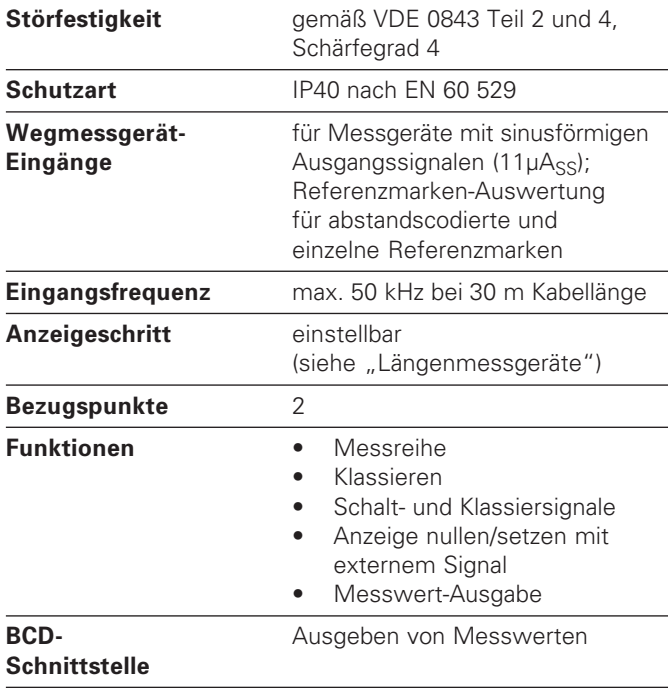

## <span id="page-37-0"></span><u>ہے</u> **Daten**

**chnisc** 

#### **ND 282 B: Abmessungen in mm/Zoll**

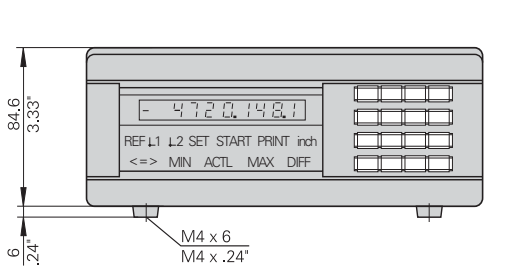

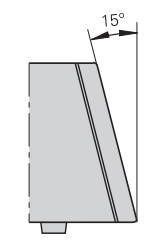

#### $\underline{x}$

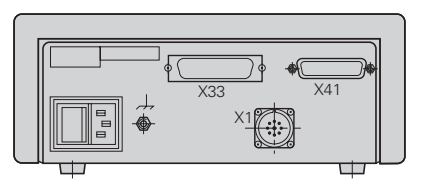

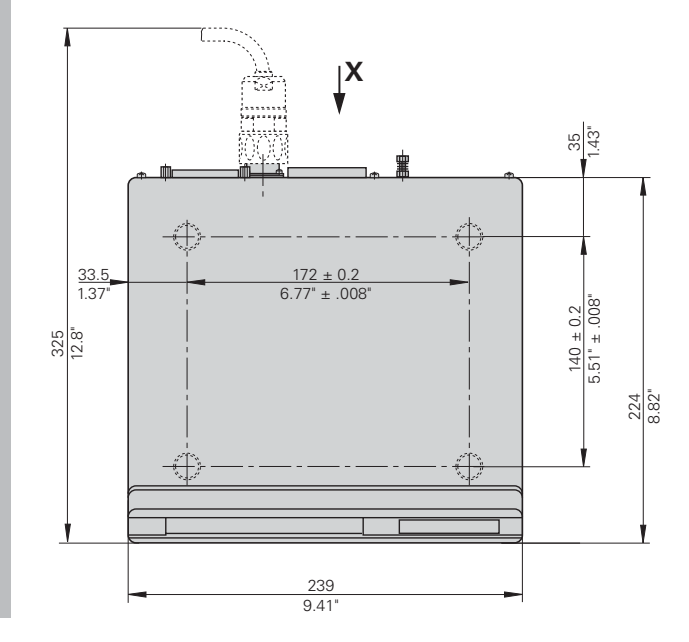

### **HEIDENHAIN**

#### **DR. JOHANNES HEIDENHAIN GmbH**

Dr.-Johannes-Heidenhain-Straße 5 83301 Traunreut, Germany <sup>**露 +49/8669/31-0**</sup>  $FAX$  +49/8669/5061 e-mail: info@heidenhain.de

<sup><sup>3</sup> Service +49/86 69/31-12 72</sup> TNC-Service +49/86 69/31-1446  $FAX$  + 49/86 69/98 99 e-mail: service@heidenhain.de

http://www.heidenhain.de